## **AYUDA PARA AMPLIAR EL PERIODO DE MATRÍCULA**

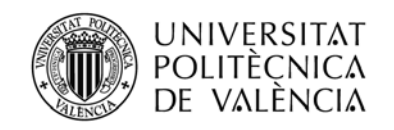

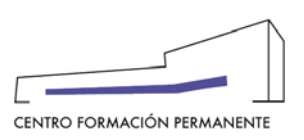

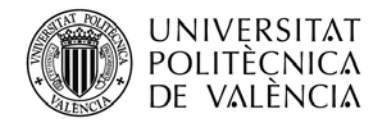

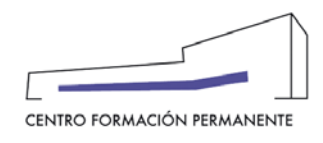

## **AYUDA PARA AMPLIAR EL PERIODO DE MATRICULA**

Cuando se habla de matrícula extraordinaria, se está hablando de la ampliación de la fecha de matrícula dese el inicio de la actividad formativa hasta un mes natural (30 días).

Una vez accedemos al alta de la edición, editaremos el curso mediante el icono del lápiz para iniciar el alta.

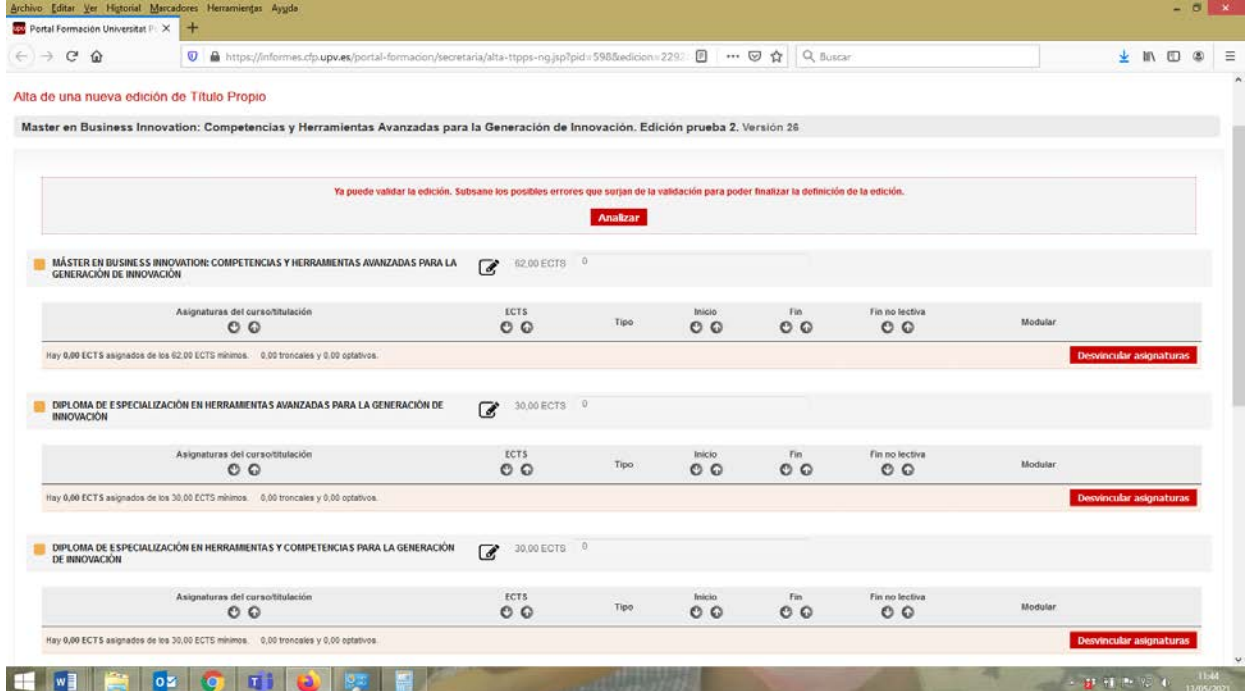

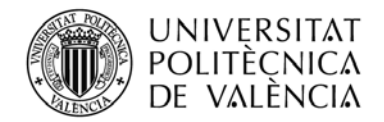

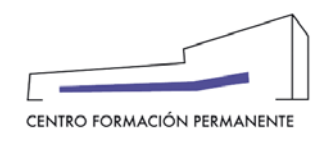

## **AYUDA PARA AMPLIAR EL PERIODO DE MATRICULA**

En la cumplimentación de datos, debemos pinchar en el checkbox que indica "permite matricular después del incio" (ver la siguiente figura). Una vez se ha pinchado el checkbox, se habilita el campo para indicar el número de días que deseamos que la matrícula este abierta como se observa el siguiente figura.

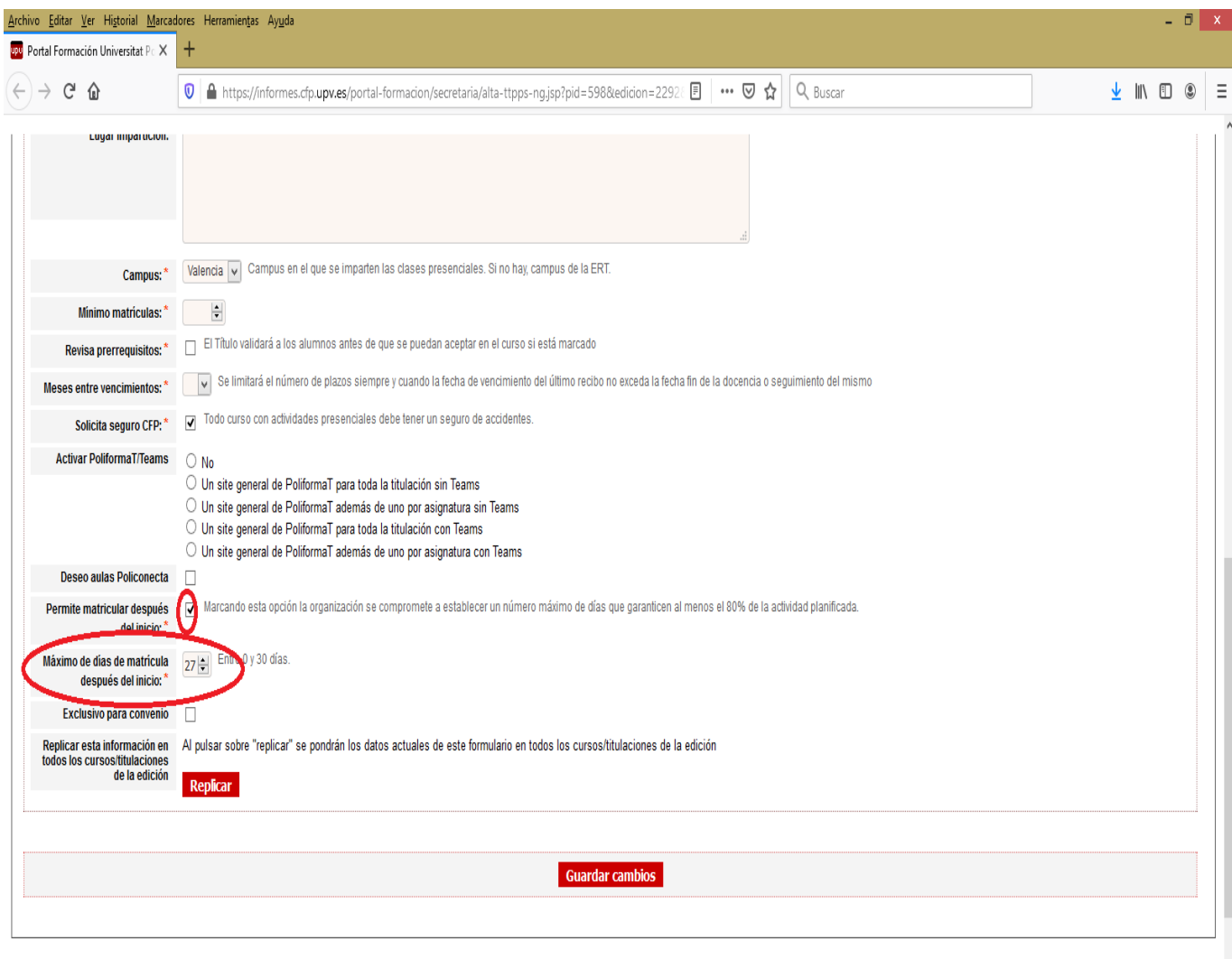

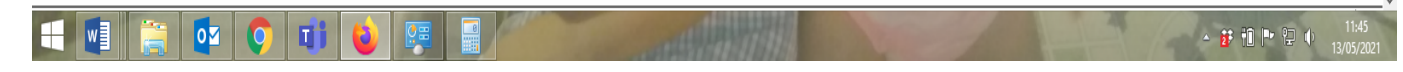